## Программирование - вторая  $0.0$  $\vec{e}$ грамотность **АДЕРШОВ**  $\vec{z}$  $\sigma$   $\sigma$ ò Графические **ВОЗМОЖНОСТИ Pascal**

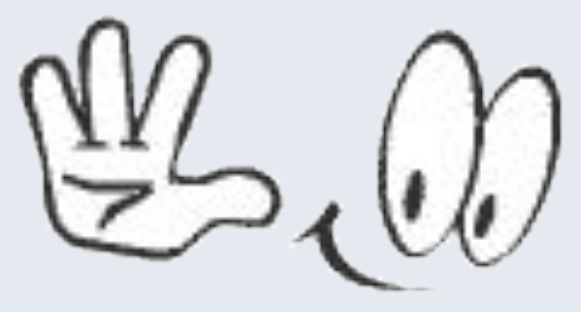

# Примеры графических программ

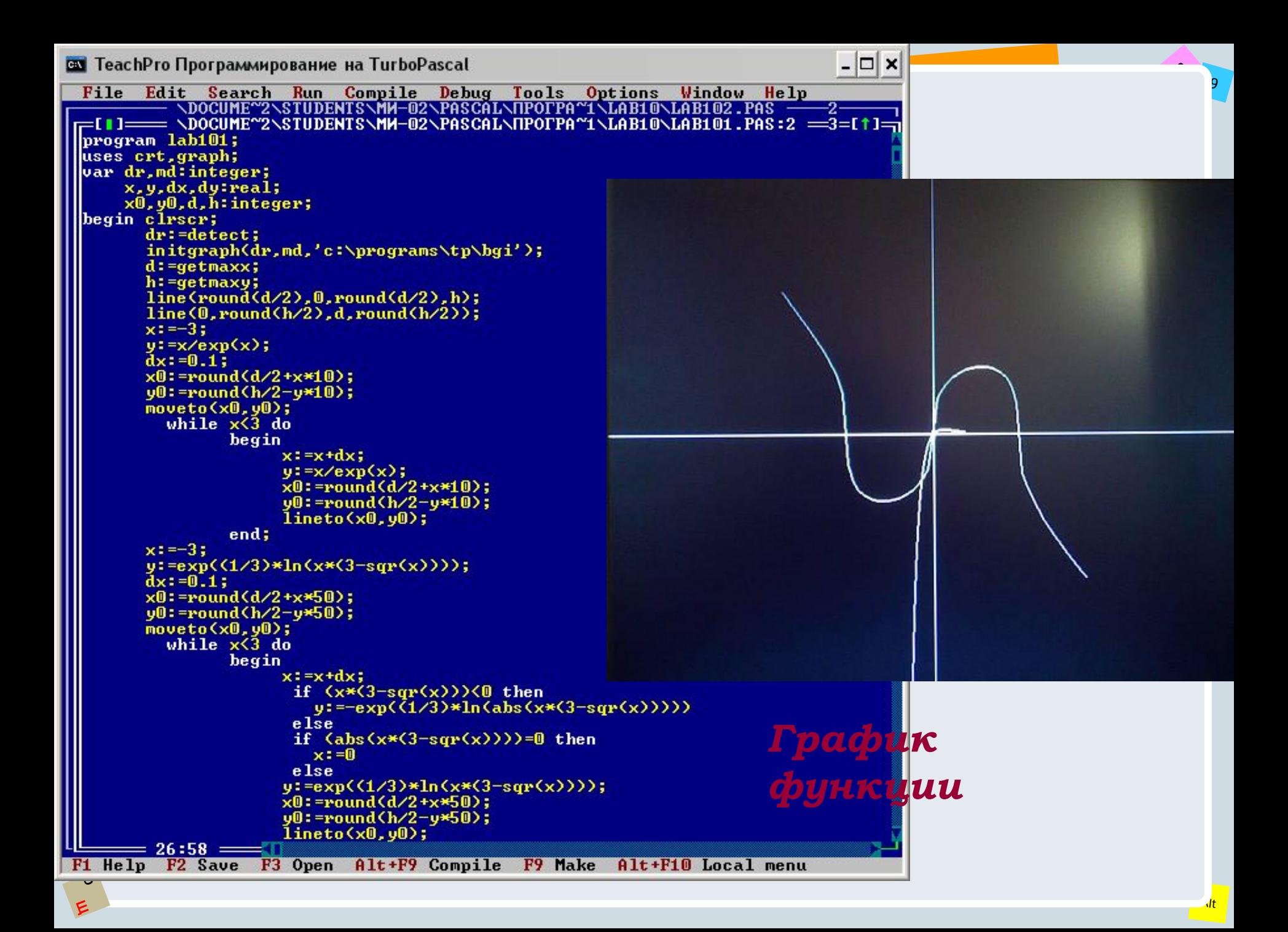

**GS** TeachPro Программирование на TurboPascal

E O

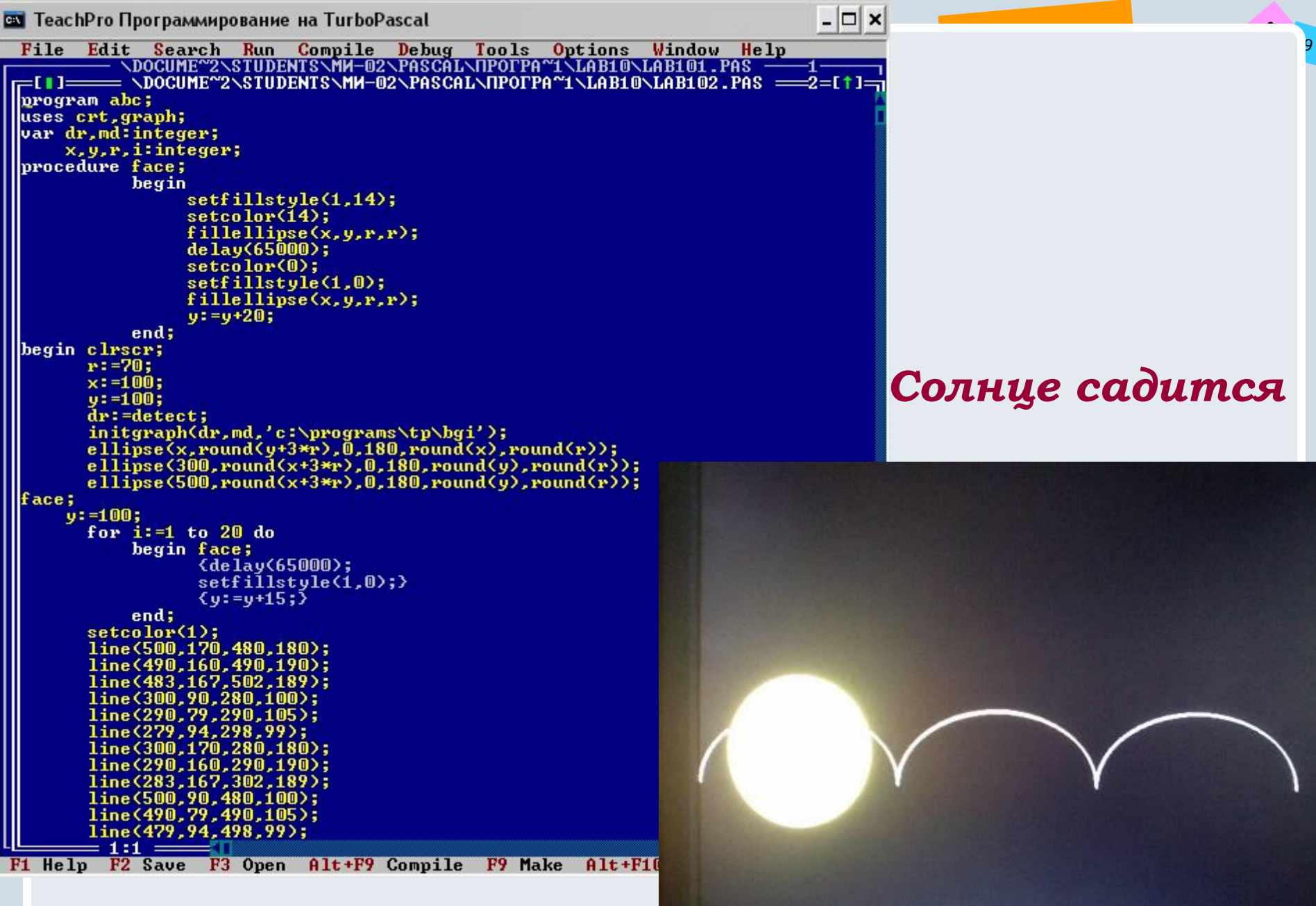

### Появляются звезды и луна

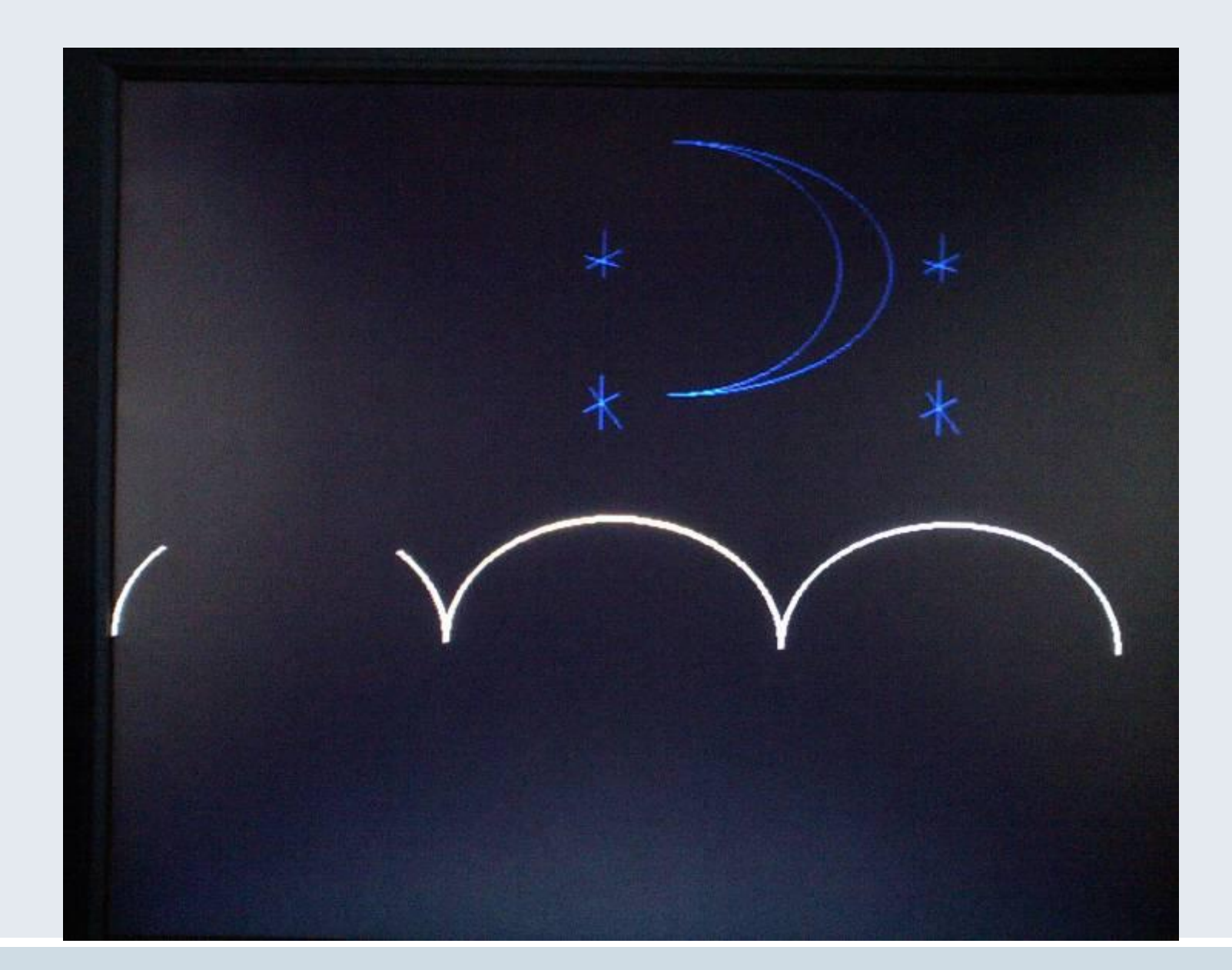

 $\Box$   $\times$ **В ТеасhPro Программирование на TurboPascal** File Edit Search Run Compile Debug Tools Options Window Help  $=$  NONAME00.PAS  $=$  $1 = 11 =$ =111= program abc; uses graph; var d, m, x, y: integer; begin  $d := 0; m := 0;$ Фрактальная initgraph(d, m, 'c:\pascal');<br>setBkcolor(3);  $x = 0;$ графика. while  $x < -650$  do begin  $y = 0;$ Пересекающиеся while  $y$ <=500 do begin  $circle(x,y,60);$ **Kpyzu**  $y: =y+50;$  $end:$  $x: = x + 50;$ end; read ln; closegraph; lend.  $= 7:13 =$ F1 Help F2 Save F3 Open Alt+

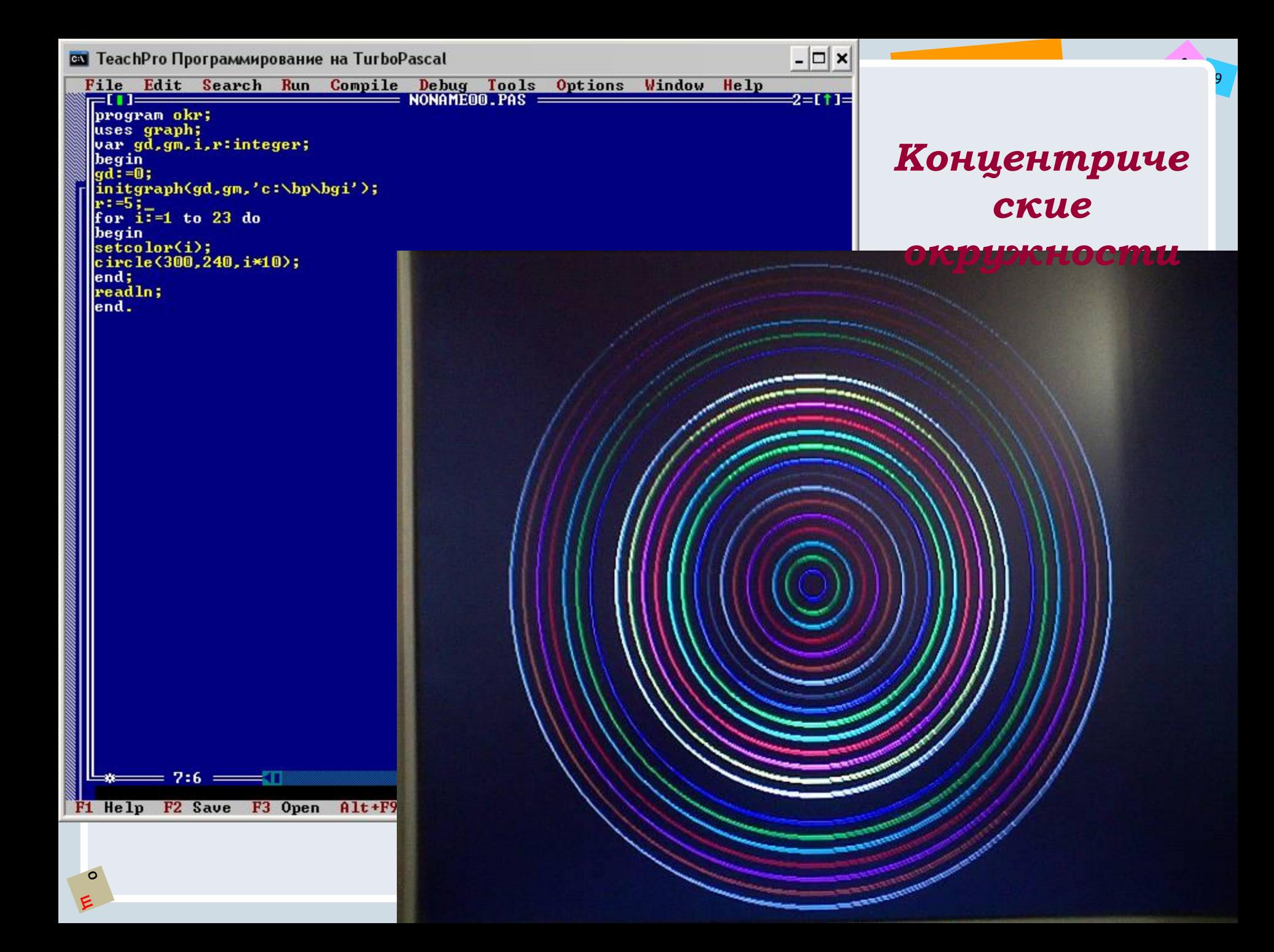

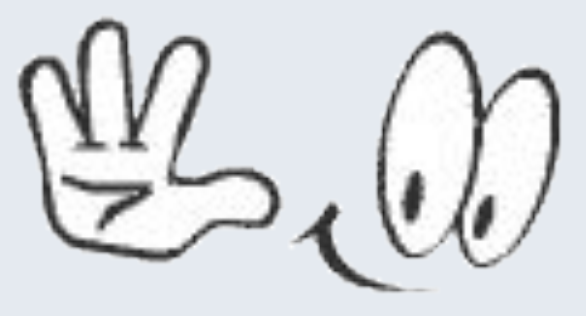

# Примеры графических объектов, cosdahhblx e Pascal

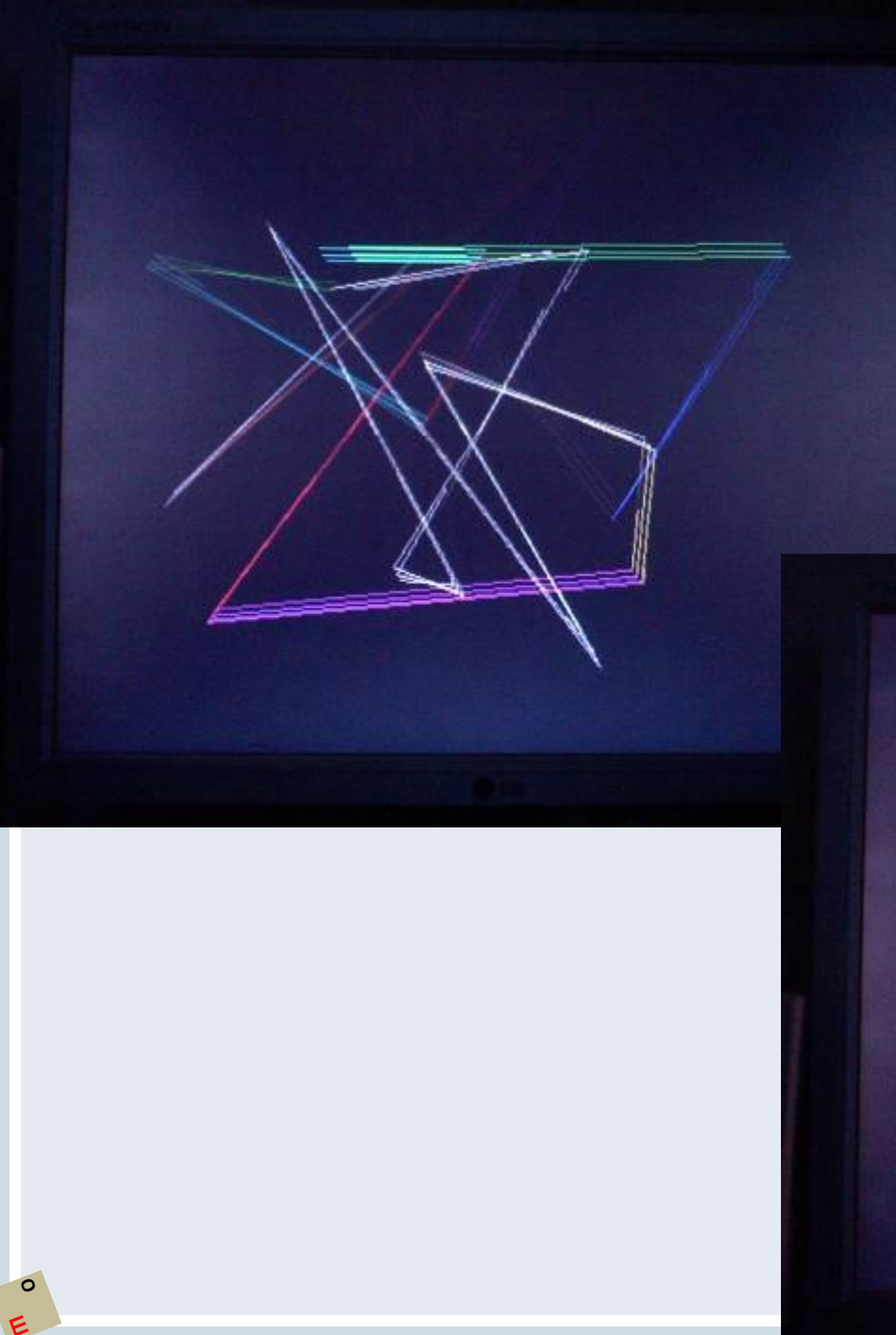

Движение разноцветных ломаных

 $9/$ 

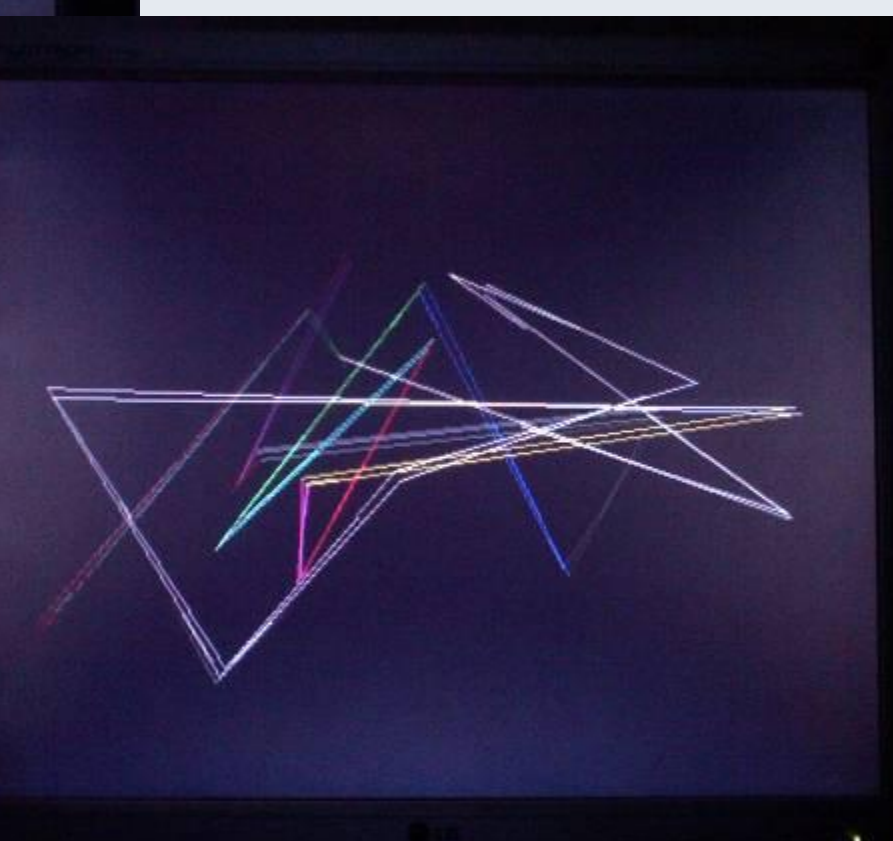

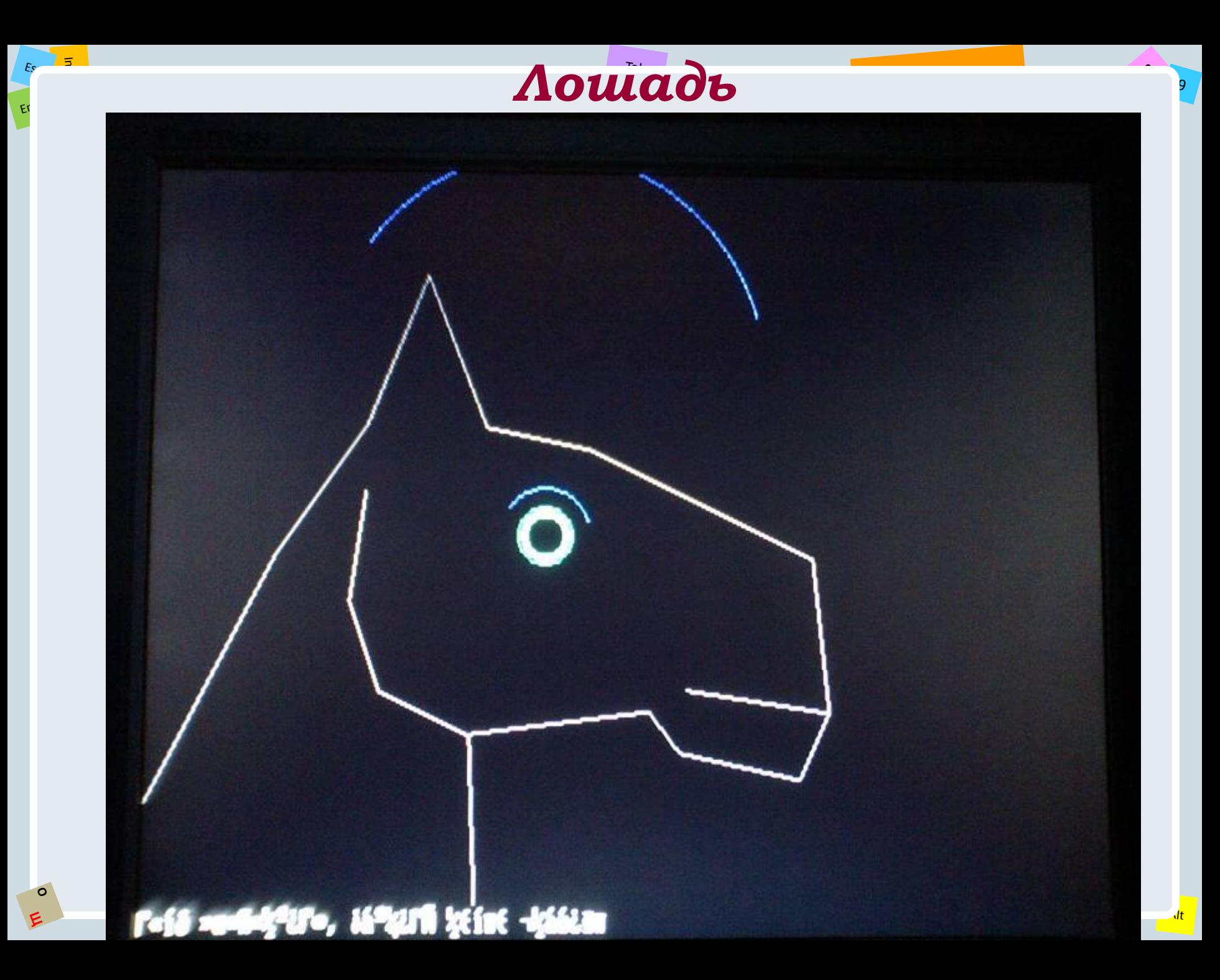

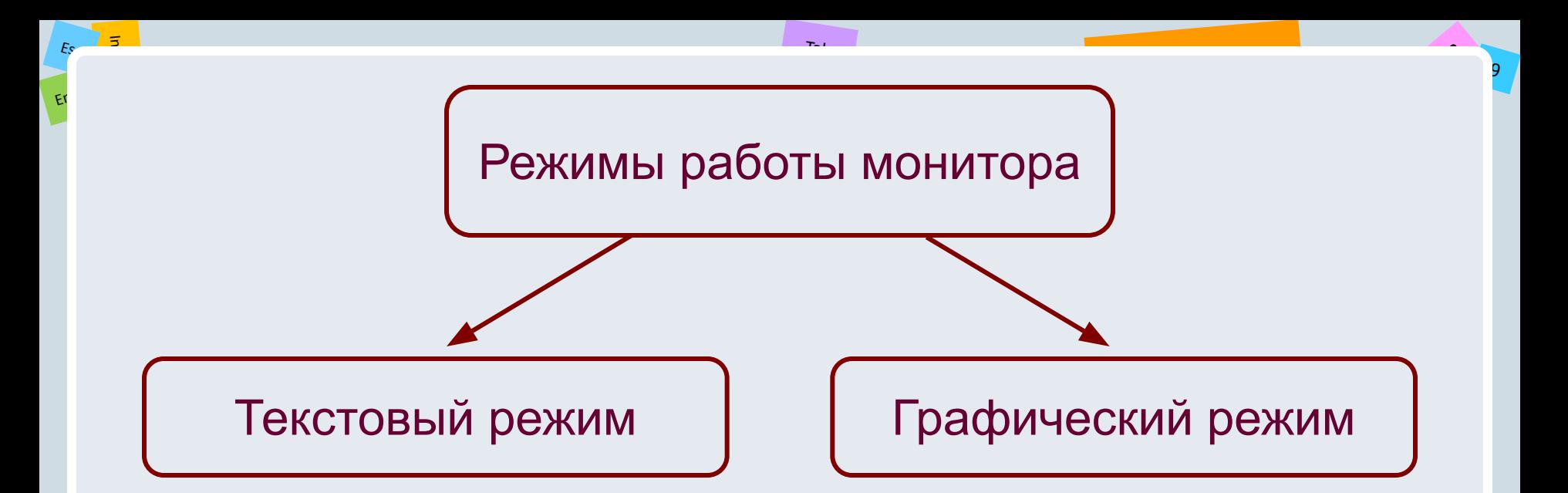

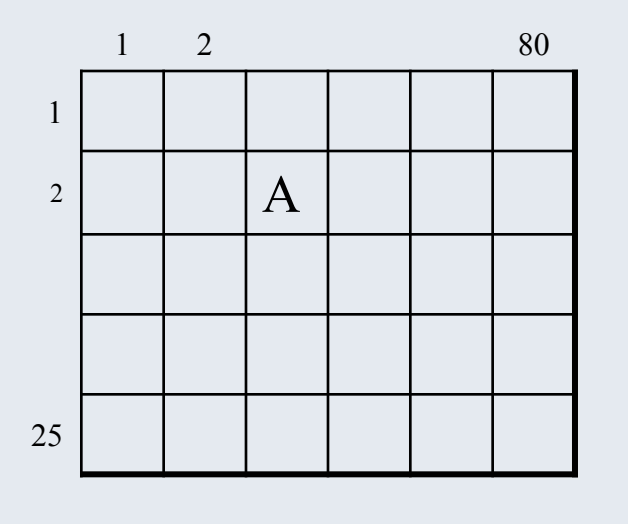

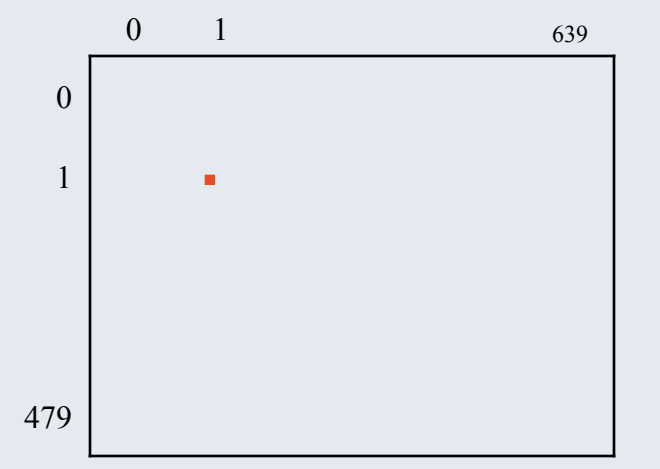

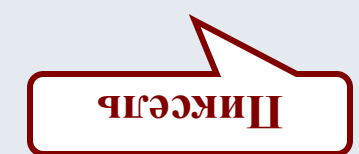

 $\sqrt{t}$ 

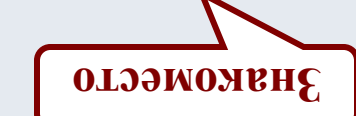

### **Библиотека GRAPH**

 $\overline{5}$ 

Es c

Er i

**O Щ** Библиотека (модуль) GRAPH содержит константы, процедуры и функции для управления графическим режимом работы монитора.

Tab

2

9

### **Константы цвета**

 $\overline{5}$ 

Es c

Er i

**O Щ**

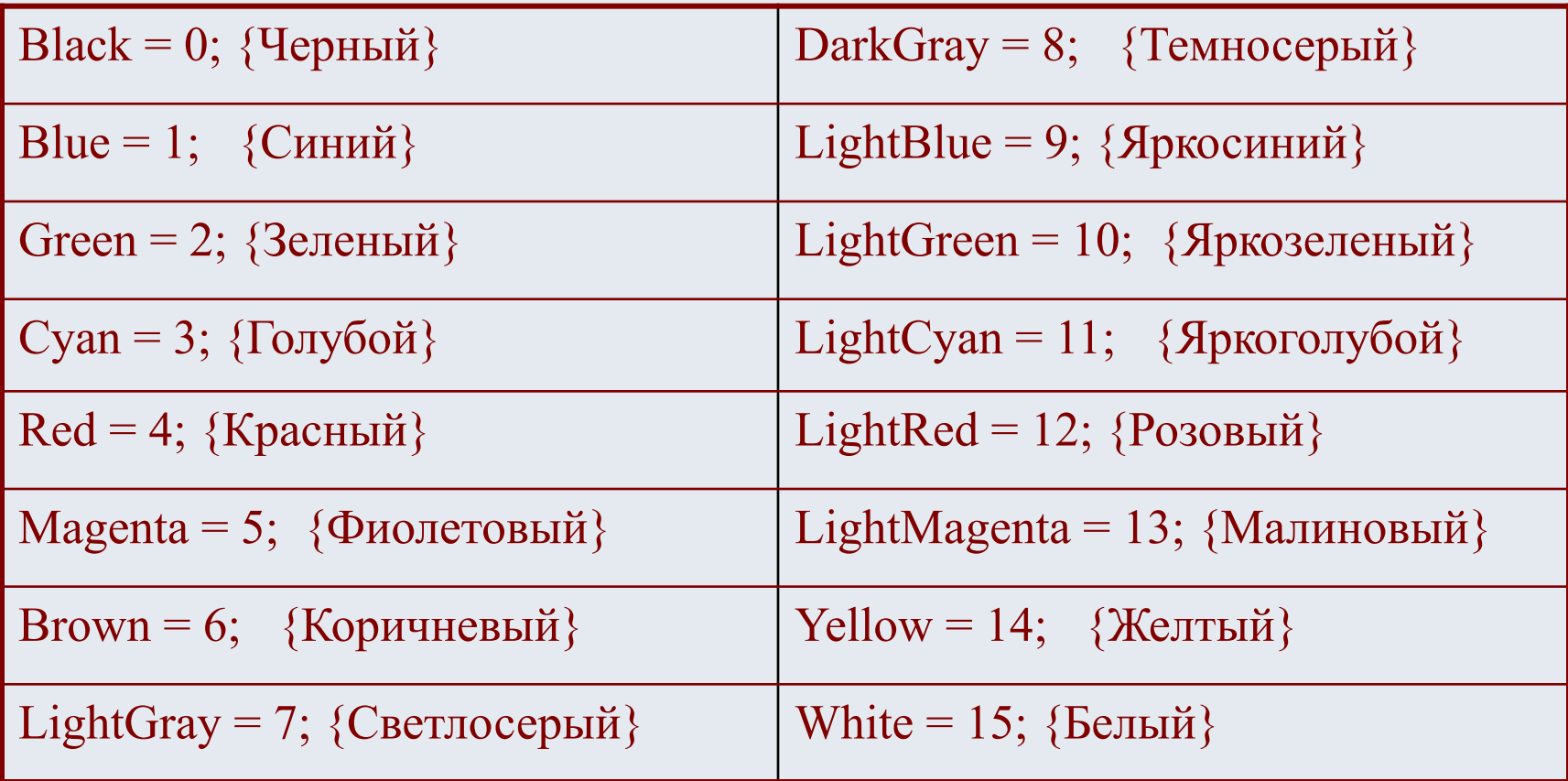

Tab

Alt

2

### Константы типов и толщины линий

SolidLn =  $0$ ; {Сплошная}

DottedLn =  $1$ ; {Точечная}

CenterLn = 2; {Штрихпунктирная} DashedLn =  $3$ ; {Пунктирная}

NormWidth=1; {Нормальная толщина}

ThickWidth =  $3$ ; {Тройная толщина}

### Константы шаблона штриховки

EmptyFill =  $0$ ; {Заполнение цветом фона} SolidFill =  $1$ ; {Сплошная штриховка} LineFill = 2;  $\{\Gamma$ оризонтальная штриховка} LtSlashFill = 3;  $\frac{1}{4}$  /// штриховка} SlashFill = 4;  $\frac{1}{4}$   $\frac{1}{4}$  /// штриховка толстыми линиями} BkSlashFill = 5;  $\{||\}$ штриховка толстыми линиями} LtBkSlashFill = 6;  $\{ \}$   $\{ \}$   $\{ \}$   $\{ \}$   $\{ \}$   $\{ \}$   $\{ \}$   $\{ \}$   $\{ \}$   $\{ \}$   $\{ \}$   $\{ \}$   $\{ \}$   $\{ \}$   $\{ \}$   $\{ \}$   $\{ \}$   $\{ \}$   $\{ \}$   $\{ \}$   $\{ \}$   $\{ \}$   $\{ \}$   $\{ \}$   $\{ \}$   $\{ \}$   $\{ \}$   $\{ \}$   $\{ \}$ HatchFill = 7; {Заполнение прямой клеткой} XHatchFill = 8; {Заполнение косой клеткой} InterleaveFill = 9; {Заполнение частой сеткой} WideDotFill = 10; {Заполнение редкими точками}  $CloseDotFill = 11;$  {Заполнение частыми точками} UserFill = 12. {Тип задается пользователем}

### Процедуры

### Установка режима

#### InitGraph (Var Driver, Mode: Integer; Path: String)

Организует переход в графический режим. Переменные Driver и Mode содержат тип графического драйвера и его режим работы. Третий параметр определяет маршрут поиска графического драйвера. Если строка пустая (т. е. равна "), считается, что драйвер находится в текущем каталоге.

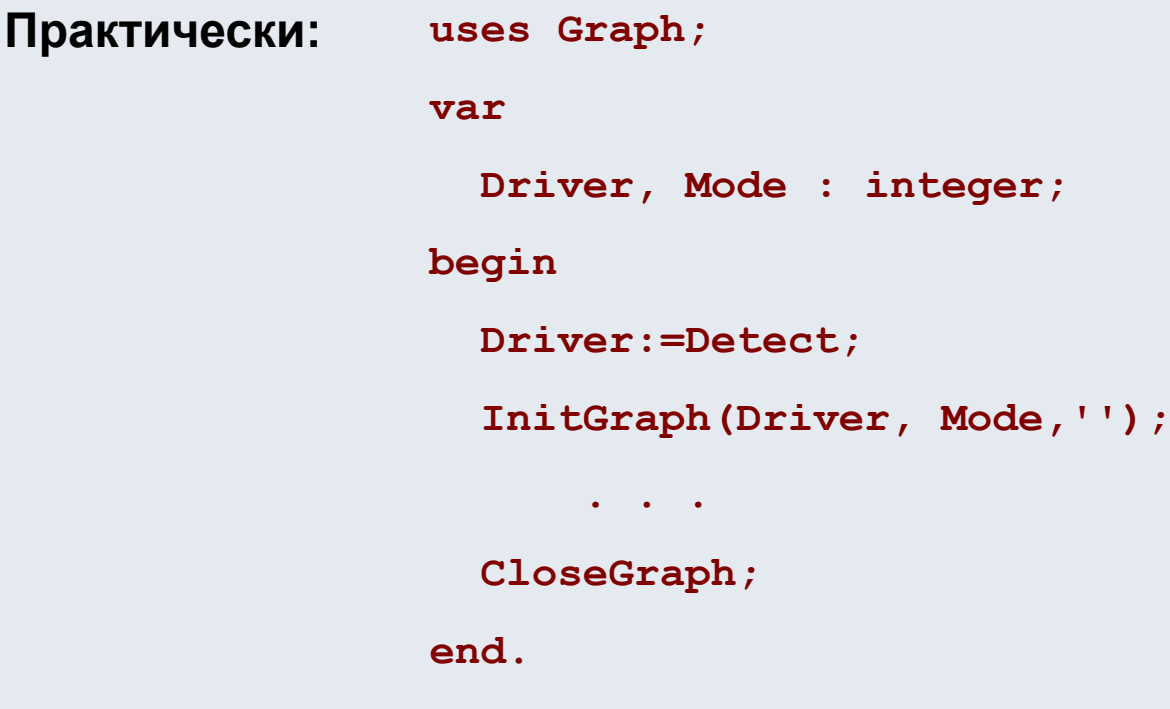

### Установка режима

### CloseGraph

Процедуры

Закрывает графический режим, т.е. освобождает память, распределенную под драйверы графики и файлы шрифтов, и восстанавливает текстовый режим работы экрана.

### ClearDevice

Очищает графический экран, закрашивает его в цвет фона.

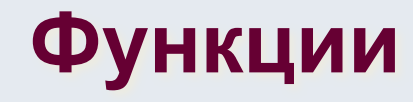

### GetMaxX

#### $\mathbf{M}$

### GetMaxY

Возвращает значения максимальных координат экрана в текущем режиме работы, соответственно, по горизонтали и вертикали.

Er i

**Щ**

### **Установка цвета, координат и стилей**

Tab

2

9

Alt

#### **MoveTo(X, Y: Integer)**

Смещает текущий указатель к точке X,Y.

#### **SetColor(Соlor: Word)**

Устанавливает основной цвет, которым будет осуществляться рисование.

#### **SetBkColor(Соlor: Word)**

Устанавливает цвет фона.

#### **SetFillStyle(Pattern, Color: Word)**

Устанавливает образец штриховки и цвет.

#### **SetLineStyle(LineStile, Pattern, Thickness: Word)**

Устанавливает толщину и стиль линии.

#### **SetTextStyle(Font, Direction, CharSize: Word)**

**O** размер текста. Устанавливает текущий шрифт, направление (горизонтальное или вертикальное) и **քПроืцедуры** 

Er i

### **Вывод на графический экран**

Tab

2

9

Alt

#### **OutTextXY(X, Y: Integer; TextString: String)**

Выводит текст в заданное место экрана.

**PutPixel(X, Y: Integer; Color: Word)**

Выводит точку цветом Color с координатами X, Y.

**Line(X1, Y1, X2, Y2: Integer)**

Рисует линию от точки X1, Y1 до точки X2,Y2.

**LineTo(X, Y: Integer)**

Рисует линию от текущего указателя к точке X,Y.

#### **Rectangle(X1, Y1, X2, Y2)**

**O Щ** правого нижнего угла прямоугольника. Рисует контур прямоугольника, используя текущий цвет и тип линии. X1, Y1 координаты левого верхнего угла прямоугольника, X2, Y2 - координаты

Er i

**Щ**

### **Вывод на графический экран**

Tab

2

9

Alt

#### **Circle(X, Y: Integer; R: Word)**

Рисует текущим цветом окружность радиуса R c центром в точке (X,Y).

#### **Arc(X, Y: Integer; U1, U2, R: Word)**

Строит дугу окружности текущим цветом с текущими параметрами линии. X, Y - координаты центра дуги, U1 - угол до начальной точки дуги, отсчитываемый против часовой стрелки от горизонтальной оси, направленной слева направо, U2 - угол до конечной точки дуги, отсчитываемый так же, как U1, R - радиус дуги.

#### **FillEllipse(X, Y: Integer; XR, YR: Word)**

Рисует заштрихованный эллипс, используя X,Y как центр и XR,YR как горизонтальную и вертикальную полуоси эллипса.

#### **Ellipse(X, Y: Integer; U1, U2, XR, YR: Word)**

**O** XR, YR - горизонтальная и вертикальная полуоси эллипса.Рисует дугу эллипса текущим цветом;  $X, Y$  - координаты центра эллипса; U1, U2 - углы до начальной и конечной точек дуги эллипса (см. процедуру Arc);

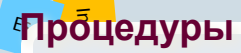

### Вывод на графический экран

#### Sector (X, Y: Integer; U1, U2, XR, YR: Word)

Рисует и штрихует сектор эллипса радиусами XR, YR с центром в X, Y от начального угла U1 к конечному углу U2.

#### PieSlice (X, Y: Integer; U1, U2, Radius: Word)

Строит сектор круга, закрашенный текущей штриховкой и цветом заполнения. X, Y - координаты центра сектора круга; U1 и U2 - начальный и конечный углы сектора, отсчитываемые против часовой стрелки от горизонтальной оси, направленной вправо; Radius - радиус сектора.

Er i

**O Щ**

### **Вывод на графический экран**

Tab

2

9

Alt

### **Bar(X1, Y1, X2, Y2: Integer)**

Строит прямоугольник, закрашенный текущим цветом с использованием текущего стиля (орнамента, штриховки). X1, Y1, X2, Y2 - координаты левого верхнего и правого нижнего углов прямоугольника.

**Bar3D(X1, Y1, X2, Y2: Integer; Glubina: Word; Top: Boolean)**

Строит параллелепипед, используя текущий стиль и цвет. X1, Y1, X2, Y2 координаты левого верхнего и правого нижнего углов передней грани; Glubina ширина боковой грани (отсчитывается по горизонтали), Top - признак включения верхней грани (если True - верхняя грань вычерчивается, False - не вычерчивается).

#### **FillPoly(N: Word; Var PolyPoints)**

Рисует и штрихует многоугольник, содержащий N вершин с координатами в PolyPoints (целочисленный массив с 2N элементами).

#### **FloodFill(X,Y: Integer; Border: Word);**

Заполняет произвольную замкнутую фигуру, используя текущий стиль заполнения (узор и цвет). X, Y- координаты любой точки внутри замкнутой фигуры; Border - цвет граничной линии.

### Алгоритм рисования фигуры

- Задать параметры (координаты)  $1.$
- Выбрать цвет фигуры  $2.$
- Нарисовать фигуру  $3.$
- 4. Закрасить фигуру
- 5. Задержать изображение

### Заполнение экрана окружностями

```
uses graph, crt;
var Diriver, Mode, x1, y1, r, c, gm: integer;
begin
    Driver:=Detect;
    InitGraph(Driver, Mode, '');
    randomize;
    repeat
         x1 := random (640);
      r:=random(100);
         y1 := random(480);
      c:=random(16);
         setcolor(c);
         circle(x1, y1, r);
      delay(100);until keypressed;
end.
```
### Заполнение экрана закрашенными кругами

```
uses graph, crt;
var Driver, Mode, x1, y1, r, c, gm: integer;
begin
    Driver:=Detect;
    InitGraph(Driver, Mode, '');
    randomize;
    repeat
         x1 := random (640);
     r: = r andom (100) + 2;y1 := random(480);
     c:=random(16);
         setcolor(c);
         circle(x1, y1, r);
         setfillstyle(10,c);
         floodfill(x1,y1,c);delay(100);until keypressed;
end.
```
### Построение графика функций

- 1. Построить оси в центре экрана
- Построить координатную сетку  $2.$ 
	- Сетка по оси Х (от центра)  $a)$
	- b) Сетка по оси У(от центра)
- Построить график  $3.$

### Анимация объекта

- Установить начальное положение (координаты)  $1.$
- Нарисовать фигуру:  $\mathbf{2}.$ 
	- Выбрать цвет фигуры a)
	- Нарисовать фигуру  $b)$
	- с) Закрасить фигуру
	- Задержать изображение  $3.$
	- Нарисовать фигуру цветом фона 4.
- Изменить координаты 5.